# MZOS **Users Guide**

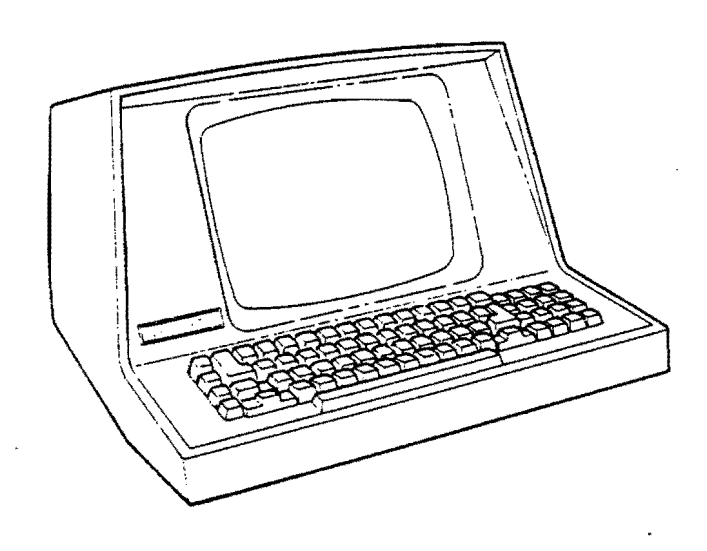

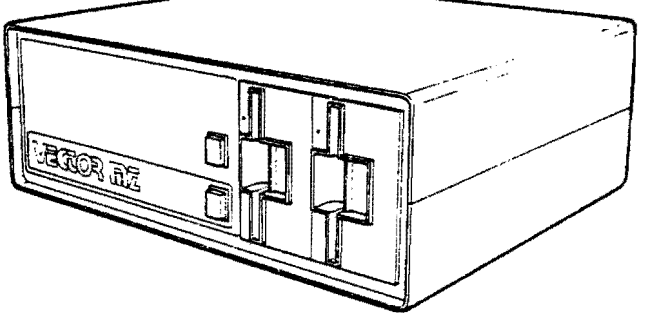

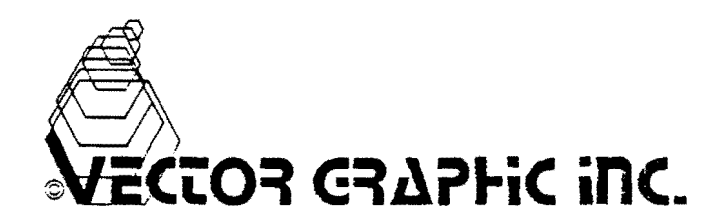

M Z 0 S

MZ Operating System

by Vector Graphic Inc.

 $\sim 10^7$ 

(C) 1978 Vector Graphic Inc.

 $\sim$ 

 $\sim 10^{-1}$ 

# Table of Contents

 $\hat{\boldsymbol{\theta}}$ 

 $\frac{1}{2} \left( \frac{1}{2} \right)$ 

 $\sim$ 

 $\sim 10$ 

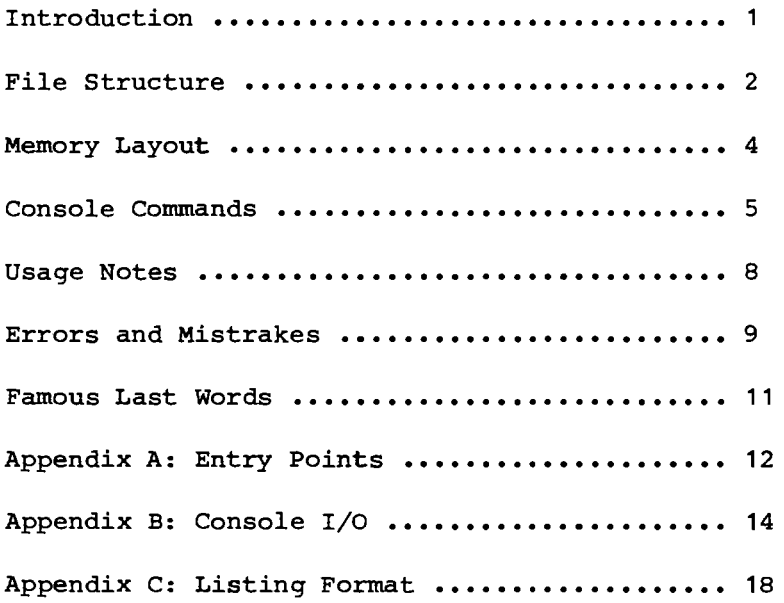

# INTRODUCTION

The Vector MZ operating system, MZOS, was designed specifically for the MZ system. It is a file-oriented disk operating system, allowing you to maintain and use files on the disk. Also provided are subroutines which may be used by the assembly language programmer to interface other software to the disk system, or for programs like BASIC to load and save files on the disk.

MZOS is a copyrighted software product of Vector Graphic Inc. and is meant only for use on an MZ or similar system from Vector Graphic. We assume no responsibility for unauthorized use.

This manual reflects version 1.5 of MZOS.

 $\mathbb{R}^n$ 

## FILE STRUCTURE

First, it is necessary to understand the layout of the disk and the files on it. Thorough understanding of this section will greatly enhance ease of operation of this system.

The disk contains 77 concentric tracks, similar to the grooves in a record. Each track is divided into 16 sectors, and each sector contains one page (256 bytes) of data. Thus the capacity of the entire disk is around 315K bytes. The tracks are numbered 0-76, and the sectors 0-15. For our purposes, however, the disk should be thought of as 1232 sectors, numbered 0-1231, forgetting about tracks altogether.

The first four sectors on the disk are reserved for the directory. The purpose of the directory is to keep track of the files on the disk. There are 64 entries allowed, therefore you may have as many as 64 files on the disk. Each entry in the directory uses 16 bytes. The format of each entry is as follows:

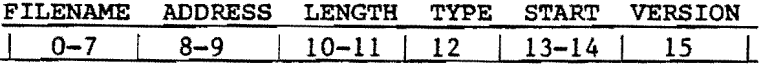

The meanings of each field are as follows:

## FILENAME

An eight-byte field, this contains the name of the file. It may contain any printing ascii character, expect spaces, commas, or lower-case letters.

#### ADDRESS

This two-byte field contains the address on the disk where the file begins. This address is actually just the sector number of that particular sector. Sector 278 would have a disk address, then, of 278.

## LENGTH

The length of the file is the number of sectors it occupies.

#### TYPE

The type of a file is a special reference to what the file might be used for. A file may be of type 0 through 99. Certain file types have already been defined. They are:

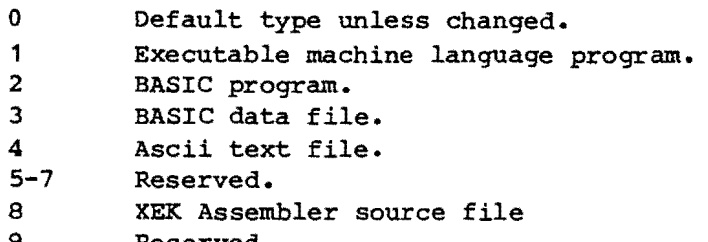

9 Reserved.

File types 10-99 are not currently used or reserved, so they can be used for special purposes.

## START

The start bytes are used to define the loading/starting address for type 1 (machine language) files. In the case of BASIC files, they're used to define the amount of valid data within the file.

## VERSION

This byte is used to define the version or revision of the file. This is used by the Memorite II system, but it not implemented other than that.

The remaining 1228 sectors on the disk are available for files. There *is* <sup>a</sup> restriction that a file may only be 256 sectors long. This *is* not unreasonable, since it would be rather difficult. to load a file longer that 64K into memory anyway. Actually, you may have a file longer then 256 sectors, but you will not be able to load, save, or verify it with MZOS.

A fact to remember *is* that MZOS does not necessarily access a file when it accesses the directory. Create, delete, and similar operations only modify the directory, not the actual file. Thus if you accidentally delete a file, you can recover it just by creating it with the same addresses as it had before. If you need to create a bigger file, you can just delete the old one and then recreate it with a greater length and the same starting address.

Another thing to remember is that MZQS maintains no copies of the directory *in*  memory, so you may exchange disks at will. (This *is* as opposed to, say, CPM.)

#### MZOS MEMORY LAYOUT

It is important to know the places in memory used by MZOS. There are actually three separate areas to know about. The first, symbolically called MZOS, is the actual operating system and buffer areas. This resides in RAM from 2000-29FF. The top of this area is used for system i/o and is explained later. The second area is called MZIO and is a 1K prom at address C400-C7FF. This is the second 2708 on the prom/ram board. It contains all of the disk i/o routines. The third area, MZTMP, is an approximately 32-byte block starting at DF40, in the ram area of the prom/ram board. This is used for the track table and similar important information.

In addition to the regular area, a 2K area immediately following MZOS (actually 2AOO-31FF) is used for some mass transfer commands to achieve a higher speed. Execution of the IN, DT, CF, CD, or CO commands will utilize this area, thus overwriting whatever is there.

Last but not least, there are several entry points to the system which you should know about. These, as well as the disk subroutines, are covered in appendix A.

#### MZOS CONSOLE COMMANDS

Following *is* an explanation of MZOS commands and their usage. The following conventions are used in this explanation: When something is enclosed in parentheses, e.g. (address), that argument *is* optional. Something in angle-brackets, e.g. < address>, means that you should substitute a valid argument; in this example, you should type an address. Also, all arguments are in decimal, with the exception of memory addresses, which are in hex.

LI (<unit>)

This will list the directory on the specified unit, with the current disk as the default. Each file will be listed, followed by the address, length, protect status, type, and start address if the file *is* type 1. A sample listing is shown in appendix C.

FL (<unit>)

This is similar to the LI command, only the directory *is* listed in a 'fast' format. Only the file is listed, six-wide across the page. This is useful for seeing just if you have a particular file.

CR <file> <length> (<address>)

The create command allows you to create a file entry in the directory. The file will be created with the specified length. If an address is specified, it will be used, otherwise the first free disk address will be defaulted to.

DE <file>

This will delete a file entry. Remember, the file itself will not be harmed, just the entry in the directory. A protected file cannot be deleted.

RN <old-file> <new-file>

This allows you to change the name of (rename) a file. All the other information (type etc.) will remain the same. Do not rename a file to a name that already exists!

TY <file> <type> (<start addr>)

This sets the type of a file. If type 1 is specified, the start address MUST be specified. No accessing of the file is actually done, just the directory entry.

PR <file>

This protects the file specified. When a file is protected, it cannot be deleted. The file may still be written into, however! This *is* not a perfect protection, but it does keep you from deleting an important file in a moment of frustration. IMPORTANT NOTE! Assembler source (type 8) and BASIC (types 2 and 3) files MAY NOT be protected. If you do, any attempt by XEK or BASIC to look them up will fail.

UP <file>

This will just unprotect a file. No error is caused by unprotecting a file that wasn't protected anyway.

LF <file> <mem addr> SF <file> <mem addr> VF <file> <mem addr>

These commands load, save, or verify a file. The load and save commands do so with respect to the memory address specified. Thus 'SF TEST 3000' would save memory into a file called TEST, starting at memory address 3000. Data will be written into the file sequentially until it is full. The LF command works in a similar manner, only data is read from the disk into memory. The VF command does no ram access; it verifies the file by doing an internal check on it. The memory address is necessary, though, so just use 0 as a dummy address,

CF <old-file> <new-file>

This will copy the data from one file to another. In addition, the type and protect information will be copied too. Make sure that the destination file is at least as large as the source file, or you will receive an error.

GO <file>

This will load a type 1 file into memory at its start address and jump to it. Note that this is equivalent to using the LF command followed by a JP command to the start address of the file. Obviously, this only is for type 1 files.

RD <addr> <mem addr> <sectors> WR <addr> <mem addr> <sectors> VR <addr> <mem addr> <sectors>

These commands will read, write, or verify data directly on the disk, with no regard for files. These commands are used infrequently, as normally all work is done with files. Using the RD command as an example, take the command RD 4 3000 10. This will read 10 sectors, starting with address 4, and load them into memory beginning at address 3000 (hex). The WR and VR. commands work similarly. The VR. command, like the VF command, does internal checking only. You may use 0 as a dummy ram address for this command.

IN (<unit>)

This will initialize a fresh diskette. It completely fills the diskette with spaces (ascii 20 hex). This MOST be done to ALL diskettes before use, as they contain garbage before initialization. This command also writes the sector id's on each of the sectors (These id's are used for error checking). You shouldn't initialize a diskette that contains valid data, of course.

DT (<unit>)

This will test a diskette by writing and then verifying a constantly changing pattern over the entirety of the diskette. This destroys any data that was on the diskette, so use with caution, and NEVER on a diskette after it has valid data written on it.

CD <source> <dest>

This will copy the entirety of the source diskette onto the destination diskette. No file-oriented access is used, just direct read and write. The resulting diskette is an exact duplicate of the source diskette.

 $CO$  ( $\langle unit \rangle$ )

This compacts the data on the disk by moving all files toward the beginning of the disk. This can become necessary when you have several files, and you delete one or more out of the middle. See also a note in the usage section of this manual referring to this command.

JP <mem adr>

This just transfers control to the specified address in memory. It is used, for example, to start a program that is already in memory.

DD (<unit>)

This sets the default unit to the one specified. If no unit is specified, then unit 1 is used. All disk accesses, when no unit is specified, use the default unit.

: <text>

Typing a semicolon  $(i)$  as the first character of a line will cause the line to be ignored. Only thirty characters may be typed, though, or you will receive an error.

<file>

Typing a file name alone *is* exactly like typing GO followed by the file name. Thus BASIC and GO BASIC are identical commands.

## USAGE NOTES ON MZOS

The following *is* a collection of things to know while using MZOS.

When typing a command, it may be aborted at any time by typing control-C. To erase the last character typed, hit Backspace, Underscore, or DEL.

During execution of a command like DT or IN, you may abort execution by typing control-C.

You should not have any type 1 files with a filename less that three characters long. If you do, you will have to use the GO command to run it.

The DT command will run until it finds an error or you stop it.

The IN command takes around a minute and a half, or about two and a half if you have the read-after-write check enabled.

NEVER NEVER NEVER NEVER interrupt the execution of the CO command, unless you don't mind your diskette being totally destroyed. Compaction normally takes well under five minutes, but depending on the degree of disaster your diskette is in, it could take ten or twenty minutes to compact it. DON'T PANIC! A relatively messy disk could require over a million read/writes, and interrupting it in midstream *is* guaranteed to leave the disk in a totally unknown state. So unless the disk starts smoking or making really terrible sounds, just leave it alone.

In a multiple-unit system, the particular drive which you wish to reference *is*  indicated by adding a ,1 ,2 ,3 or ,4 to either a filename or disk address. Thus referencing the file TEST on unit 2 would look like TEST,2; a reference to sector 24 on unit 3 would be 24,3. This is true of ANY file reference, in any command; or of the disk address in the RO, WR and VR commands.

MZOS will digest lower case letters as well as upper case, since it just translates everything to upper case anyway.

To repeat something said elsewhere, all disk accesses, where an explicit unit isn't specified, reference the disk specified in the last DD command. If no such command has been issued, then unit 1 is used.

If you have a printer interfaced with your system, you should know that error messages will only print on the console, not the printer, even if the printer is enabled. This prevents getting error messages in the middle of a good printout.

Needless to say, this operating system *is* completely compatable with the North Star DOS. It is specifically designed so that any software that runs on the North Star system will run on MZOS.

## ERRORS AND MISTRAKES

A reasonably comprehensive set of error messages are provided with MZOS. Following is a list of these errors and why you might get them.

## Buh?

This means that you typed something that MZOS can't possibly understand. Usually this is from misspelling a command, or typing an invalid filename as an implied GO.

## % Syntax error

This indicates that you typed a valid command, but invalid arguments. Examples: TY FILE 1 without a start address, or LF FILE QWERT where QWERT is obviously not a hex address.

## % File error

This is caused by an invalid file reference. It can be caused by creating a file that already exists, referencing one that doesn't, trying to GO a non-type-1 file, and so forth.

#### % Disk overflow

You tried to create a file that would extend beyond the boundries of the disk (that is, past sector 1231).

## % Write protected

You either tried to write on a protected disk, or tried to delete a file that is protected.

## % Disk offline

This can be caused by trying to access the disk when either there is no diskette in the drive, the drive is not up to speed, or the controller just isn't installed in the computer.

## % Illegal argument

An attempt was made to read, write, or verify beyond the boundries of the disk. This is similar to the overflow error, only this refers to access attempts, rather that file creation.

## % CRC error at sector xxxx,n

 $\mathcal{L}$ 

Bad data was encountered on the disk in unit n, at sector xxxx. This is usually caused by a faulty diskette, or access to an uninitialized diskette.

# % Sector id error at sector xxxx,n

This means that the sector read was not the one wanted. The most common cause of this is a glitch in the stepper motor, or possibly a bad diskette.

# FAMOUS LAST WORDS

MZOS has been thoroughly tested, and should hopefully serve you well on your system. In the event you have any trouble, though, or need help in figuring out how it works, feel free to contact us for assistance. We would also appreciate any comments, suggestions, or improvements to this manual, or additions to or ideas for MZOS, that you might think up.

 $\mathcal{L}$ 

#### APPENDIX A: MZOS ENTRY POINTS

Assuming you have some familiarity with assembly language, this should help you understand interfacing to MZOS. Although MZOS *is* actually a Z-80 program, these explanations will use 8080 code whenever possible as it seems to be more popular.

## MZOS 2028

The MZOS entry point is where you jump to start MZOS. The monitor 'J' command will jump here very nicely. At the end of some other program, putting a JMP 2028H will return control to MZOS.

#### MBOOT C400

This is where to jump to in order to boot up MZOS. The monitor 'E' command can be used to initially do so.

## DCOM C402 or 2022

This is the nitty-gritty disk i/o routine. All disk access can be done here. Basically, what you do is set up the registers for what you want to do, then call here. (The difference *is* that 2022 will do the read-after-write check, and it will return to MZOS after printing any error, whereas C402 does not, and returns as explained below. The registers should be set up as follows:

> A number of sectors to access<br>B command - see below command - see below C unit  $-1$ ,  $2$ ,  $3$ , or  $4$ DE ram address to read into or write from HI, disk address (sector) to begin access at

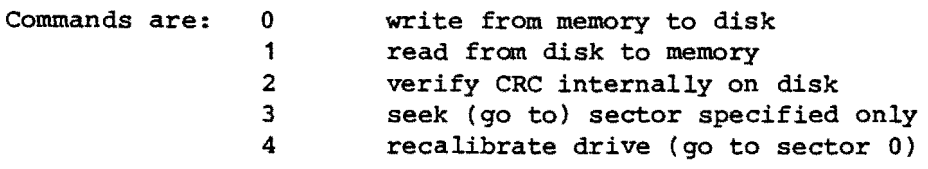

The last two, seek and recalibrate, are mainly for test purposes. The recalibrate is used to insure proper positioning of the head, in case (for example) the track table *is* accidentally destroyed, or the stepper motor doesn't.

On return, if the carry flag is cleared, then all is well; otherwise, the flag will be set, and the error code will be in  $A'$  (A prime). The error codes are as follows:

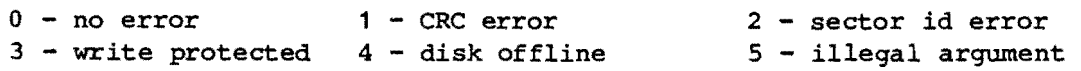

Calling address C404 will print the error associated with the error code.

#### DLOOK 201C

This is used to lookup a file in the directory. Looking up a blank entry will locate a free space, for creating a new file. When this is called, A should contain the unit number, and HL should point to (contain the address of) a string of characters representing the file name, followed by either a return (OD hex) or a blank (20 hex).

When this routine returns, if the CY flag is set, then the file you looked up does not exist. In this case, HL contains the first free address on the disk. If CY isn't set, then the file was successfully found. In this case, HL points to the eighth byte of a copy of the entry. This copy is actually within the directory buffer of MZOS. See the file structure section of this manual for the structure of the entry.

### DWRIT 201F

This will write a directory entry back to the disk. It is important that NO DISK ACCESS OCCUR between DLOOK and DWRIT. Now, the procedure for reading a file would be to use DLOOK to lookup the file; assuming it is really there, incrementing HL will make it point to the starting disk address of the file: then use DCOM to actually read the file. To write a new file to disk, you would first lookup the file, to make sure that it doesn't already exist. This will<br>fail, assuming the name isn't there yet. Next, lookup a blank name. In the fail, assuming the name isn't there yet. Next, lookup a blank name. event this fails (it shouldn't), the disk you're using doesn't have a directory on it, or is full. Anyway, now HL points to the eighth byte of a blank entry. Now you should copy in the file name, disk address (from your first lookup), length, type, and start address (if needed). This done, call DWRIT to update the directory.

## DLIST 2025

This will print the directory of the unit specified in A. The list is exactly the same as the LI command.

#### RWCHK 202B

This is not an entry point, but rather a flag. If this byte is 1, then a verify will be done after a write. This will slow down write operations considerably, but may be desired if you don't trust your diskette.

## PRMPT 206B

This location contains the character used as a prompt. CUrrently it is set to a number sign (#, 23 hex), but you may change it if you like.

## APPENDIX B: CONSOLE I/O

Here we will discuss the console i/o provided with your system, and how you may change it if necessary.

First, there are four entry points in MZOS which reference console i/o. They are as follows.

INCH 2010

This will input a single character from the console.

OUTCH 2000

This will output a single character.

OUTPR 200A

This will output a character to the printer.

CHKCH 2016

This does three things. First, it checks whether a character has been typed. If not, it returns immediately with the Z flag cleared. If a character has been typed, it sees if it was a control-C. If this is the case, then it returns, with Z set. Finally, if a character was typed, and it was a space, then another character is waited for. This allows you to momentarily suspend output by hitting the space bar. After another character is typed, this routine returns, with the Z flag set if that character was a control-C.

TINIT 2013

This is used to initialize the *ilo* system, if needed. It is currently set up to initialize the Bitstreamer board, but may be able to be replaced with RET instruction.

So. Those are the entry points. The actual routines, though, are located in a 64-byte block from 2900-29FF. A listing is provided of the routines as provided, in case your system is different.

Checking with the listing, notice that there are addresses assigned to each routine. They are spaced far enough apart that you should be able to fit in any of your own routines without moving any other routine. This means that you shouldn't have to patch the jump table (entry points) at all.

Notice that the OUTCH routine does more than just output a character to the console. Since the character to be printed is passed in the B register, the A register is used as a channel number. In the configuration provided, channel 1 is used to send output to the printer, and any other channel sends output through the monitor.

Also, notice that the input routine converts the characters SF (underscore) and 7F (DEL) to OS (backspace).

At this point it might be wise to point out that normal console i/o takes place through the prom monitor. PTCN (C09S) is used for output, and CNTLC (CODC) is used for input.

As for rules of use, they are as follows. (Except as specified, no registers may be changed.)

INCH OUTCH prints character in B; returns with it in A also. OOTPR exactly as OOTCH, but character is sent to printer. CHKCH may use A only; character returned is indeterminate. TINIT returns the character typed in A. currently uses A only, but may use all registers.

In the event you change the i/o routines, the procedure for updating the disk is as follows. First, you should assemble your i/o routines to run at 2900 (hex). You can overlay them directly on MZOS, providing you do no i/o while the routines are being loaded. Once overlaid, they are immediately effective, so you can check them to make certain they work. Once that's done, you can resave MZOS on disk simply by typing SF MZOS 2000.

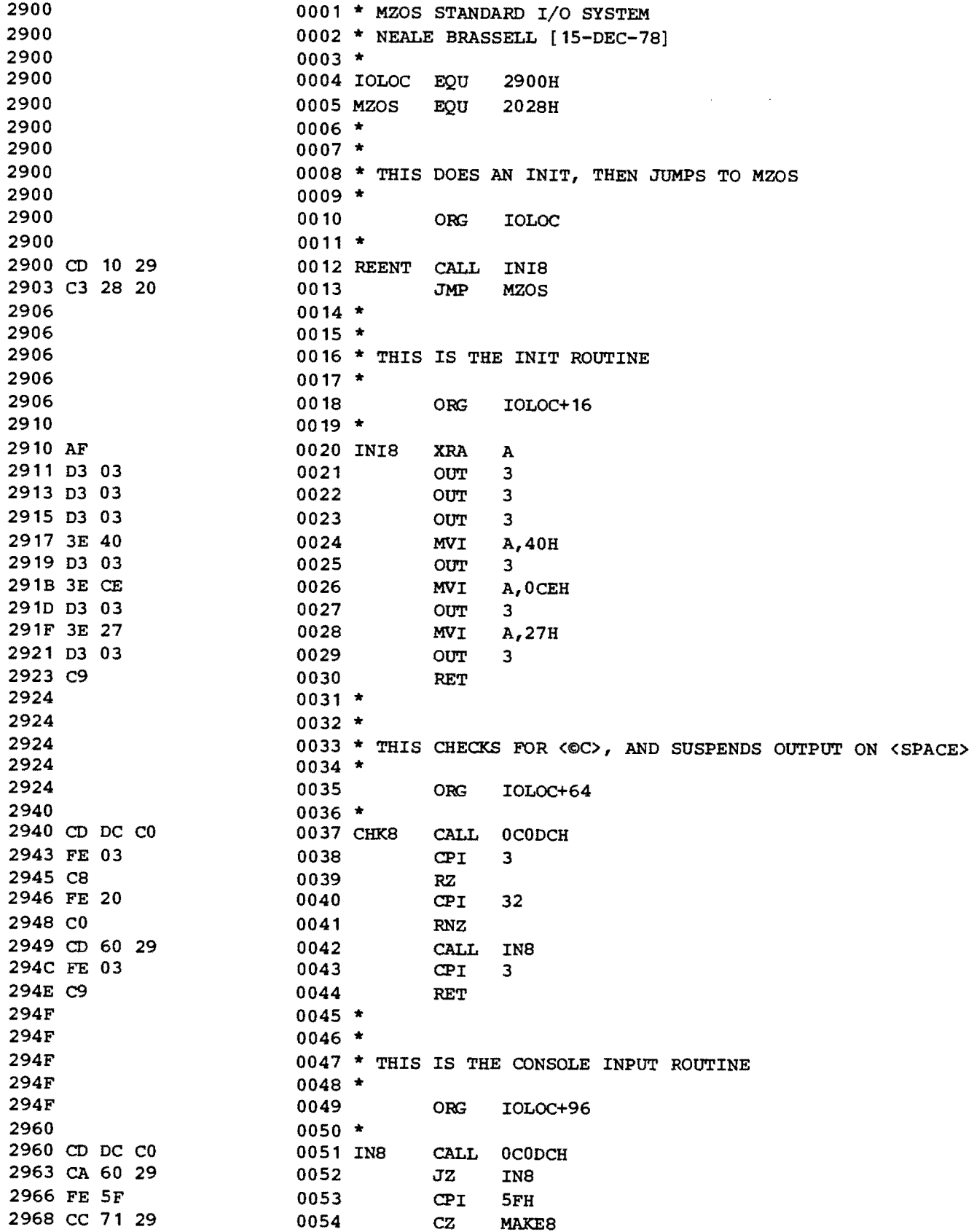

 $\sim 10^{11}$  km  $^{-1}$ 

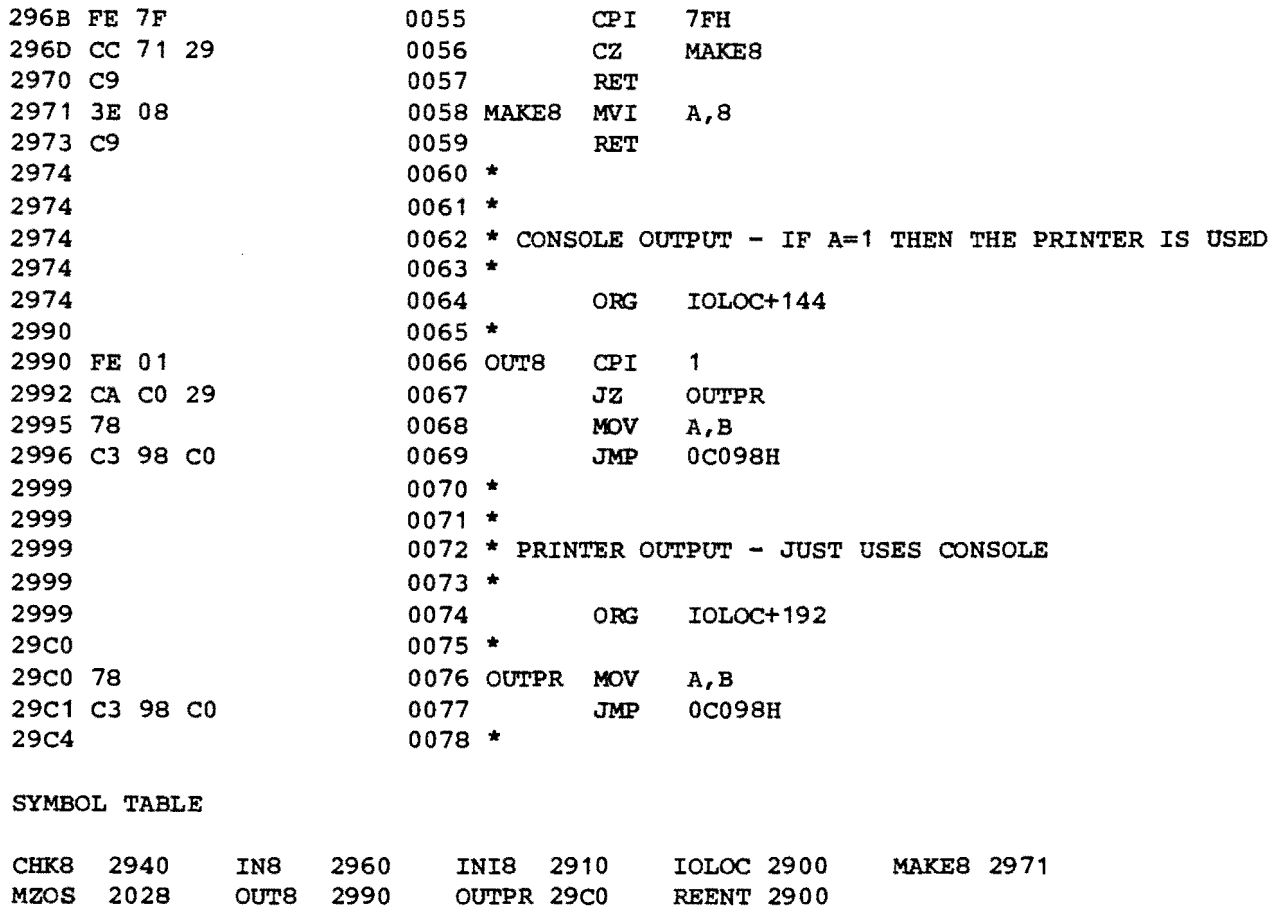

 $\sim 10^{-1}$ 

 $\mathbb{R}^2$ 

## APPENDIX C: SAMPLE DIRECTORY LISTING

Here *is* a sample listing, as produced by the LI command.

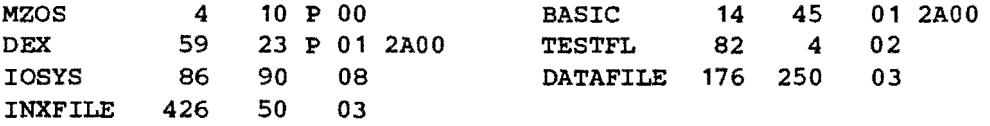

Here *is* an analysis of the above listing.

MZOS *is* a file, starting at address (sector) 4 and taking 10 sectors. It is protected, so it cannot be deleted.

BASIC *is* a 45-sector machine code file, starting at address 14. It's ram starting address is 2AOO. It could be executed by typing 'GO BASIC', or just 'BASIC' •

DEX is a machine code file, similar to BASIC. It is protected, though. Its starting ram address is also 2AOO.

TESTFL is a BASIC program (type 2), which can be loaded and executed with BASIC.

IOSYS is a XEK source file (type 08).

DATAFILE is a rather large BASIC data file (type 3). It is accessed with READ and WRITE statements in BASIC.

INXFILE is a BASIC data file, like DATAFILE.

MZOS Utilities

by Vector Graphic Inc.

 $\sim 10$ 

 $\sim$ 

 $\mathbf{v}$ 

i.

 $\bar{z}$ 

There are two utility and three printer driver programs provided on your system disk as received from Vector Graphic. They are NS2MZ, TITLE, DIAB, CENT, and TTY. Here we will provide you with source listings and instructions for their use.

First for the printer drivers. DIAB is the routine for a Diablo printer. It assumes that you are using ports 2 and 3 for the printer, and that the printer is the version that runs at 1200 baud, with handshaking logic.

CENT is for a Centronics printer, such as 781, 702, etc. with parallel handshaking logic. Port 1 is used for this printer.

TTY is for most serial printers, such as a TTYs, Decwriters, TI810s, and so forth. It also assumes ports 2 and 3 are being used.

For all three routines, they may be invoked by simply typing the name of the one you want, either DIAB, CENT, or TTY. If you want to save MZOS with one of these routines incorporated into it, you would just type SF MZOS 2000 after loading the driver. Example:

tDIAB #SF MZOS 2000

The system on the diskette now has the driver incorporated in it.

Notice (in the source listings) that the various routines are spaced over the entire 2900-29FF block allocated to them. This is so that you can change the drivers without changing the jump table in MZOS. The current assignments are as follows:

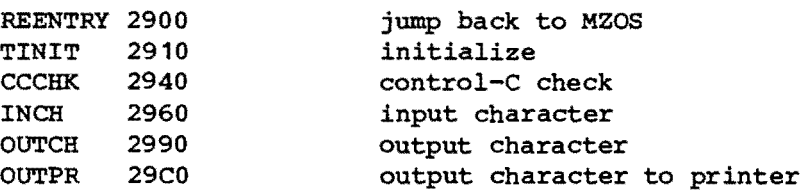

The reentry spot is so that this can be executed as a program, allowing you to type 'DIAB' instead of 'LF DIAB 2900'.

There are a couple of features included in the input and output routines to complement the printer. First, when you type a control-P, the input routines toggles the printer flag, then discards the character. This way, even if your program doesn't allow control characters, typing control-P will still work. What toggling the printer flag actually does is to allow output to go to both the console and the printer. Typing control-P a second time will turn the printer off, etc. Second, typing control-L will send a formfeed to the printer, and discard the character. This should be done before you print something the first time, as it also sets the line counter. The output is paged; every 56 lines, it skips to the top of the next page. Checking the listings provided should help you understand how the system works.

Also, the input routine converts the Underscore character (SF) and the DEL character (7F) to Backspace (08). This is so that anyone of them will work properly to erase the last character typed.

The utilities provides are NS2MZ and TITLE.

The first utility is the NS2MZ program, which, as its name implies, transfers files from North Star disk to MZOS. It is a simple program, as you can see from the listing. To use it, first initialize a disk with MZOS. Then load the NS2MZ program into memory, anywhere EXCEPT from 2000 to 3400. The program is relocatable, so it doesn't matter; we recommend that you load it at 4000. Next, boot your North Star DOS. Insert the disk you want to copy into drive 1 (North Star), and the disk you just initialized into drive 1 (Micropolis). Now JP to whatever address you loaded the program at. It will copy the entire disk, exactly as it is, onto the Micropolis disk. Now insert a system disk into the Miropolis drive and boot MZOS. Type LF MZOS 3000 (load MZOS into memory), then insert the new diskette; type SF DOS 3000 (which saves it onto the disk) followed by RN DOS MZOS (which renames the DOS to MZOS). You now have your North Star diskette on Micropolis disk. This procedure may be repeated for each disk you wish to copy. Note, though, that the disk is copied onto another disk exactly, so you may only copy disks one-to-one. Since the Micropolis disks hold more, you may want to merge several disks together manually after you've copied them.

The other utility, TITLE, titles the disk. The title is 10 characters long maximum, and is printed when you boot the disk. That is, only disks with MZOS on them can be titled. To run the program, just type TITLE. The program will print > indicating it is reading in the first sector of MZOS, then print : indicating that it is waiting for the title. At this point, type the desired title. Type carefully, since it is absolutely unforgiving of errors. After you've typed the title, hit CR. The program will print < indicating it is writing the data back out to disk, then it will return to MZOS.

Following are the source listings for all five of these programs.

 $\frac{\lambda}{2}$ 

 $\mathbf{v} = \mathbf{v}$  , where  $\mathbf{v} = \mathbf{v}$ 

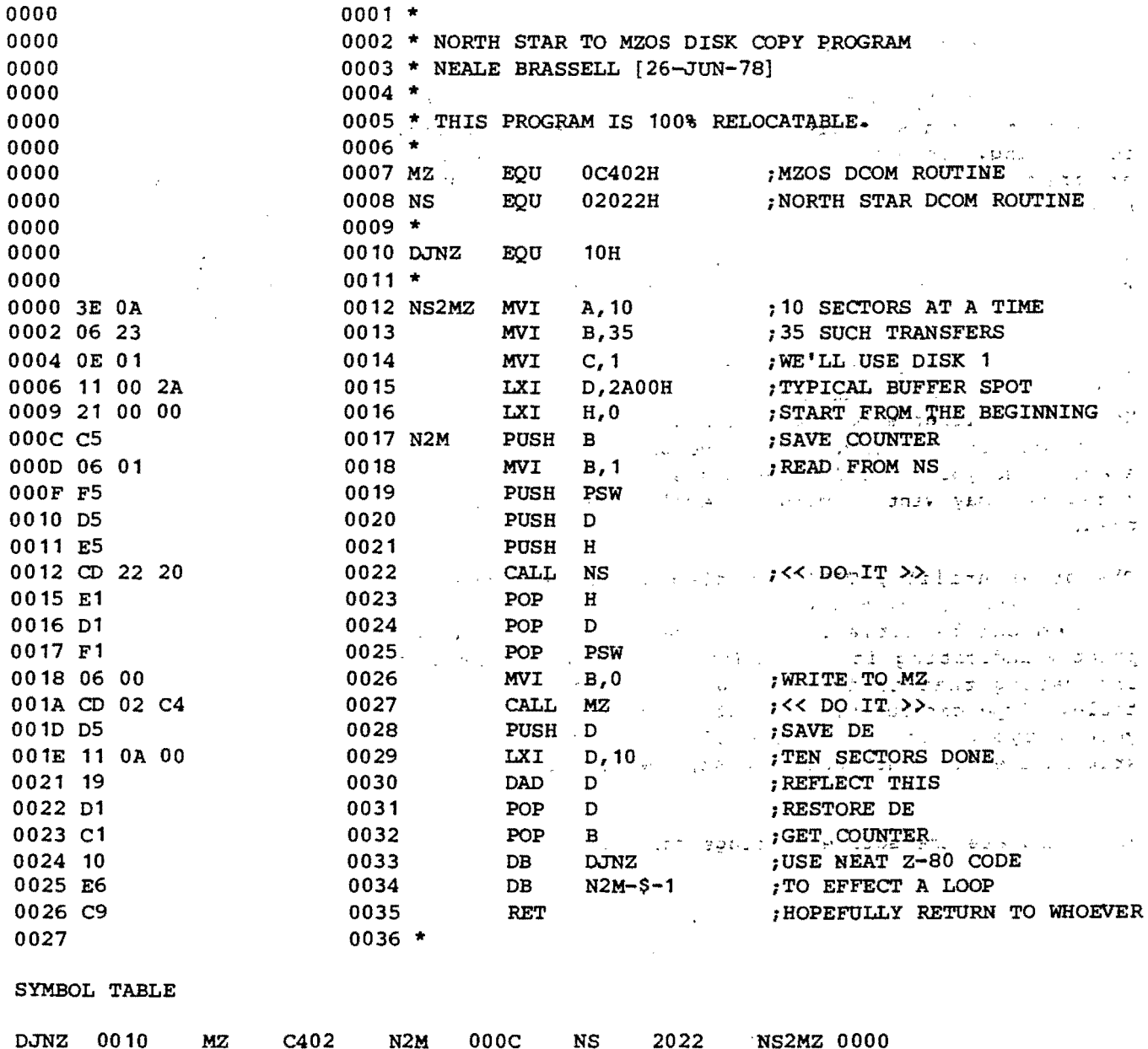

| 0000          |  |           |            |             | 0001 * LITTLE PROGRAM TO TITLE A DISK |                     |
|---------------|--|-----------|------------|-------------|---------------------------------------|---------------------|
| 0000          |  |           |            |             | 0002 * NEALE BRASSELL [12-JUL-78]     |                     |
| 0000          |  | $0003 *$  |            |             |                                       |                     |
| 0000 AF       |  |           | 0004 TITLE | <b>XRA</b>  | A                                     |                     |
| 0001 06 3E    |  | 0005      |            | MVI         | B, '>'                                |                     |
| 0003 CD 0D 20 |  | 0006      |            | <b>CALL</b> | 0200DH                                | ;OUTPUT NOTE        |
| 0006 3E 0A    |  | 0007      |            | <b>MVI</b>  | A, 10                                 |                     |
| 0008 01 01 01 |  | 0008      |            | LXI         | <b>B, 101H</b>                        |                     |
| 000B 11 00 2B |  | 0009      |            | LXI         | D,2B00H                               |                     |
| 000E 21 04 00 |  | 0010      |            | <b>LXI</b>  | H, 4                                  |                     |
| 0011 CD 22 20 |  | 0011      |            | <b>CALL</b> | 02022H                                | ; READ IN MZOS      |
| 0014 06 3A    |  | 0012      |            | <b>MVI</b>  | B, '':'                               |                     |
| 0016 CD 0D 20 |  | 0013      |            | <b>CALL</b> | 0200DH                                | ; PROMPT            |
| 0019 21 00 2B |  | 0014      |            | LXI         | H, 2B00H                              |                     |
| 001C 06 09    |  | 0015      |            | <b>MVI</b>  | B,9                                   |                     |
| 001E CD 10 20 |  | 0016 LOOP |            | <b>CALL</b> | 2010H                                 | ;GET CHARACTER      |
| 0021 47       |  | 0017      |            | <b>MOV</b>  | B, A                                  |                     |
| 0022 CD 0D 20 |  | 0018      |            | CALL        | 0200DH                                |                     |
| 0025 FE 0D    |  | 0019      |            | <b>CPI</b>  | 13                                    |                     |
| 0027 28       |  | 0020      |            | <b>DB</b>   | 28H                                   | ; IF <cr>, END</cr> |
| 0028 04       |  | 0021      |            | DB          | $CR-5-1$                              |                     |
| 0029 77       |  | 0022      |            | <b>MOV</b>  | M,A                                   |                     |
| 002A 23       |  | 0023      |            | INX         | H                                     |                     |
| 002B 10       |  | 0024      |            | DB          | 16                                    | ; CONTINUE          |
| 002C F1       |  | 0025      |            | DB          | $LOOP-5-1$                            |                     |
| 002D 2B       |  | 0026 CR   |            | DCX         | H                                     |                     |
| 002E 3E 80    |  | 0027      |            | <b>MVI</b>  | A, 128                                |                     |
| 0030 B6       |  | 0028      |            | <b>ORA</b>  | M                                     |                     |
| 0031 77       |  | 0029      |            | <b>MOV</b>  | M, A                                  |                     |
| 0032 06 3C    |  | 0030      |            | <b>MVI</b>  | B, '                                  |                     |
| 0034 AF       |  | 0031      |            | <b>XRA</b>  | A                                     |                     |
| 0035 CD 0D 20 |  | 0032      |            | <b>CALL</b> | 0200DH                                |                     |
| 0038 3E 0A    |  | 0033      |            | <b>MVI</b>  | A, 10                                 |                     |
| 003A 01 01 00 |  | 0034      |            | LXI         | B, 1                                  |                     |
| 003D 11 00 2B |  | 0035      |            | <b>LXI</b>  | $D_f$ 2B00H                           |                     |
| 0040 21 04 00 |  | 0036      |            | <b>LXI</b>  | H, 4                                  |                     |
| 0043 CD 22 20 |  | 0037      |            | <b>CALL</b> | 2022H                                 | ; WRITE MZOS BACK   |
| 0046 C3 28 20 |  | 0038      |            | JMP         | 2028H                                 |                     |

SYMBOL TABLE

 $\label{eq:2.1} \frac{1}{\sqrt{2\pi}}\int_{\mathbb{R}^3}\frac{1}{\sqrt{2\pi}}\int_{\mathbb{R}^3}\frac{1}{\sqrt{2\pi}}\int_{\mathbb{R}^3}\frac{1}{\sqrt{2\pi}}\int_{\mathbb{R}^3}\frac{1}{\sqrt{2\pi}}\int_{\mathbb{R}^3}\frac{1}{\sqrt{2\pi}}\int_{\mathbb{R}^3}\frac{1}{\sqrt{2\pi}}\int_{\mathbb{R}^3}\frac{1}{\sqrt{2\pi}}\int_{\mathbb{R}^3}\frac{1}{\sqrt{2\pi}}\int_{\mathbb{R}^3}\frac{1$ 

 $\label{eq:2} \frac{1}{\sqrt{2}}\left(\frac{1}{\sqrt{2}}\right)^{2} \frac{1}{\sqrt{2}}\left(\frac{1}{\sqrt{2}}\right)^{2} \frac{1}{\sqrt{2}}\left(\frac{1}{\sqrt{2}}\right)^{2} \frac{1}{\sqrt{2}}\left(\frac{1}{\sqrt{2}}\right)^{2} \frac{1}{\sqrt{2}}\left(\frac{1}{\sqrt{2}}\right)^{2} \frac{1}{\sqrt{2}}\left(\frac{1}{\sqrt{2}}\right)^{2} \frac{1}{\sqrt{2}}\left(\frac{1}{\sqrt{2}}\right)^{2} \frac{1}{\sqrt{2}}\left(\frac{1}{$ 

 $\star$ 

CR 002D LOOP 001E TITLE 0000

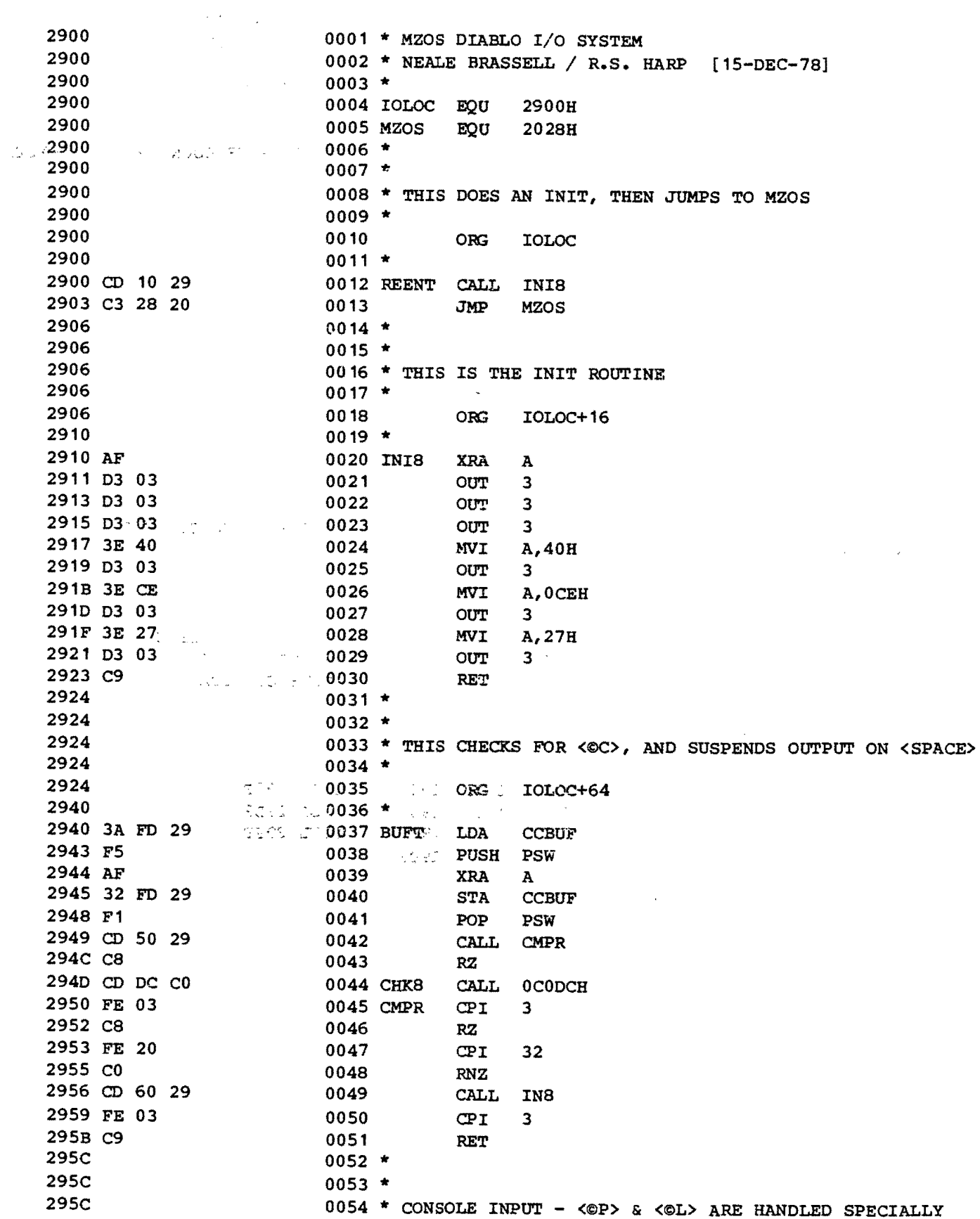

 $\mathcal{O}^{(n)}_{\mathcal{A}}$ 

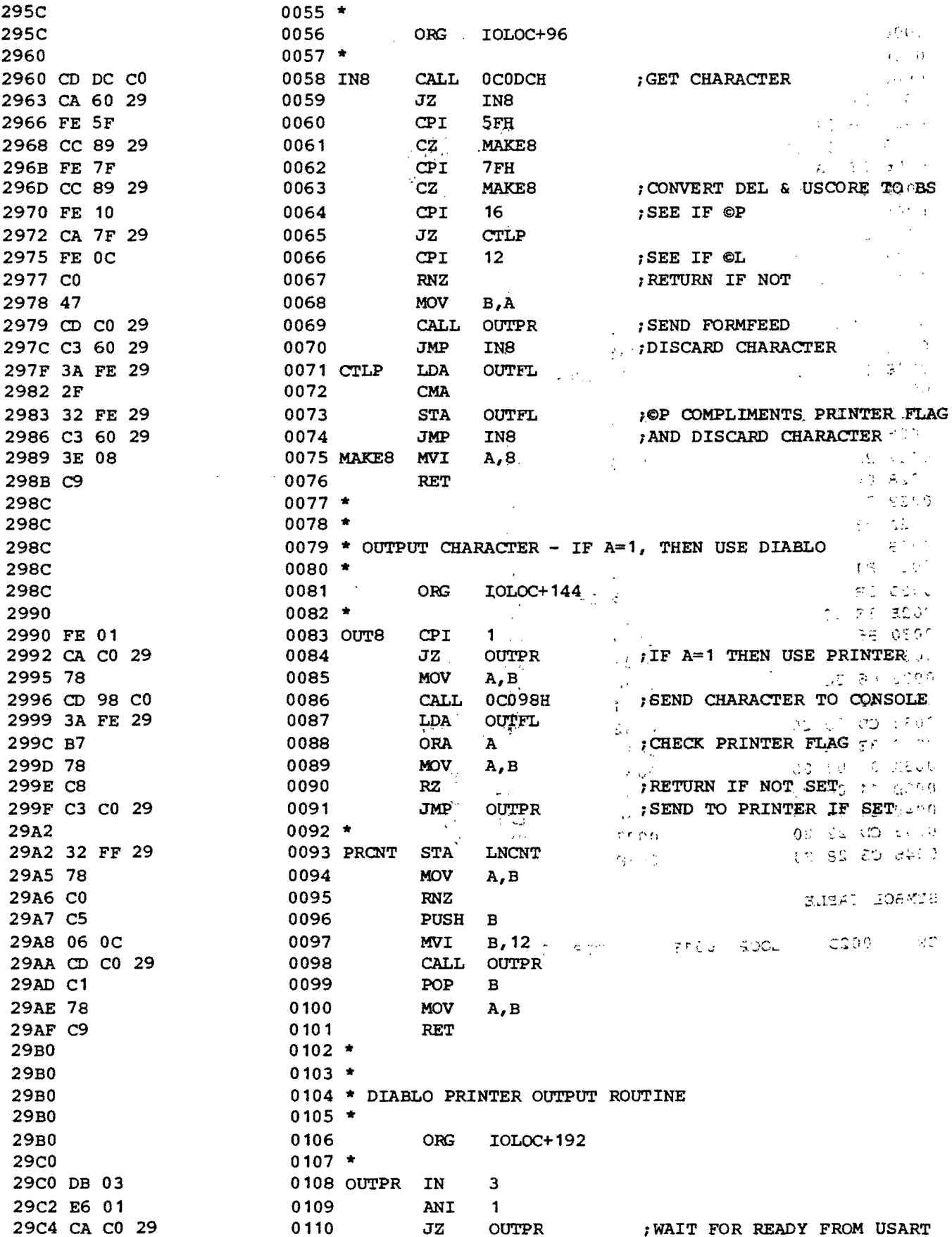

 $\hat{\mathcal{A}}$ 

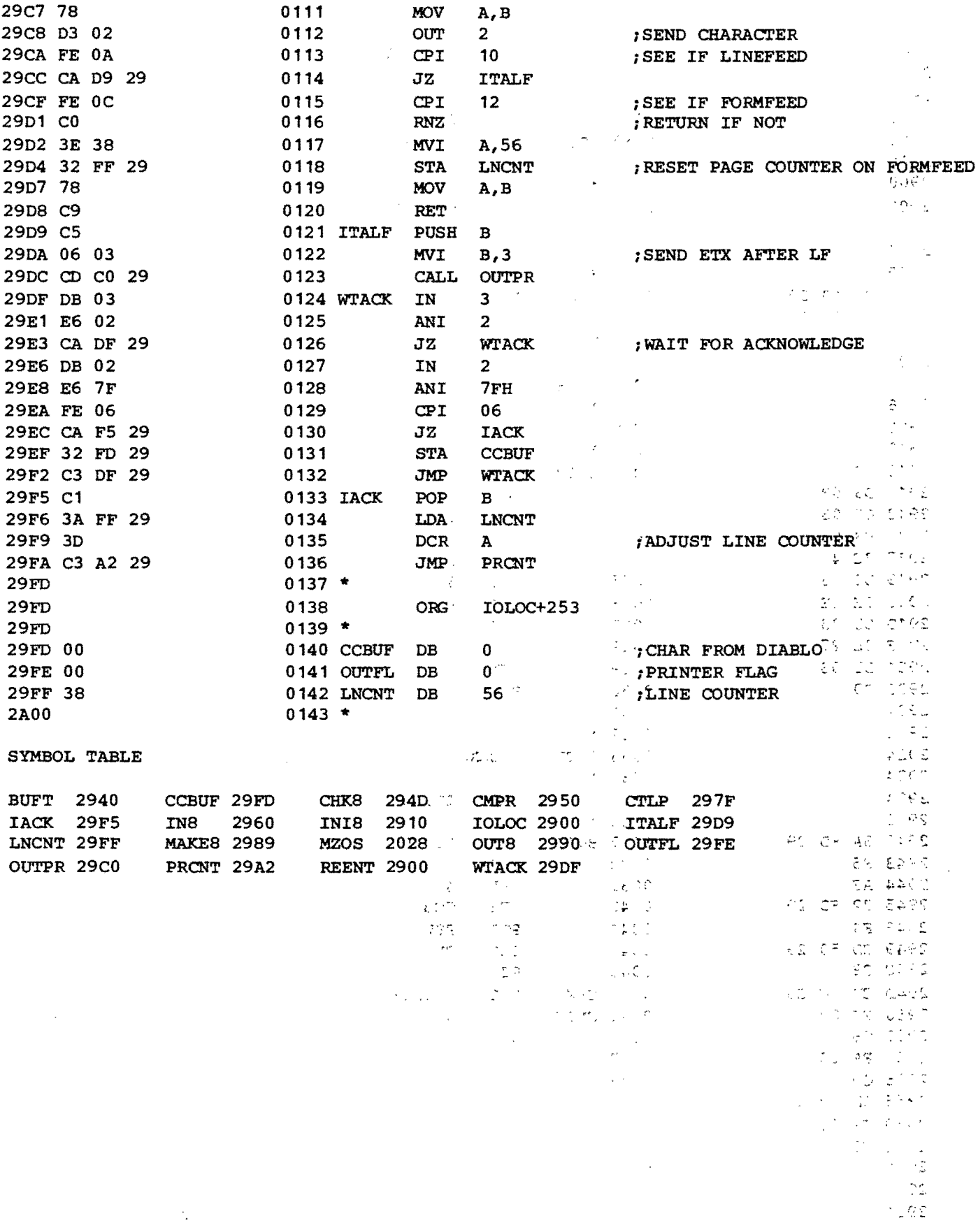

 $\label{eq:2.1} \frac{1}{\sqrt{2}}\left(\frac{1}{\sqrt{2}}\right)^{2}=\frac{1}{2}\left(\frac{1}{2}\right)^{2}=\frac{1}{2}\left(\frac{1}{2}\right)^{2}\frac{1}{2}\left(\frac{1}{2}\right)^{2}$ 2900 0001 \* MZOS CENTRONICS I/O SYSTEM 2900 0002 \* NEALE BRASSELL [15-DEC-73] 2900  $0003 *$ 2900 0004 IOLOC EQU  $\mathcal{L}_{\mathbf{r}}$  . 2900H  $\lambda_{\rm{eff}}$ 2900 0005 MZOS EQU 2028H 122 - 938 1990 0006 \* 2900  $\frac{1}{2}$  and  $\frac{1}{2}$ 2900  $0007 *$  $\sim 100$  $\mathcal{L}^{\pm}$ 2900 0008 \* THIS DOES AN INIT, THEN JUMPS TO MZOS 2900  $0009 *$ 2900 0010 **ORG IOLOC** 2900  $0011$  \* d. 2900 CD 10 29 0012 REENT CALL INI8 2903 C3 28 20 0013 **JMP MZOS** 2906  $0014$  \* 2906  $0015$  \* 2906 0016 \* THIS IS THE INIT ROUTINE  $\omega_{\rm{eff}}=2.7\,\mathrm{g}^{-1}$  and  $\omega_{\rm{eff}}$ 2906  $0017$  \*  $\mathcal{L}^{(1)}$ 2906 0018  $\frac{1}{2}$ ORG IOLOC+16 2910  $0019$  \* 0020 INI8 2910 AF **XRA**  $\, {\bf A}$  $\omega \gtrsim 10$ 2911, D3, 03 THOMAS CON 0021 **OUT**  $\overline{\mathbf{3}}$  $2913$  D3 03 0022 OUT.  $\overline{\mathbf{3}}$ 2915 D3 03  $\text{proj}_{\mathcal{A}}(\mathcal{A})=\mathcal{A}(\mathcal{A})\in\mathcal{A}$ 0023  $COUT$ 3 2917 3E 40 0024 MVI A, 40H 2919 D3 :03m American Mars 0025 OUT.  $\mathbf{B}$ 291B 3E CE 0026 MVI. A, GCEH 291D D3 03 0027 OUT  $3<sup>1</sup>$ 一手 サーベル  $291F/3E$  27 and 2028  $\sim$  MVI.  $A, 27H$ 2921 D3 03 0029 OUT  $\overline{\mathbf{3}}$ 2923 C9 0030 **RET** 2924 0031 :\* 1 85131333 870 10 3211 1  $(25, 10, 10)$ 2924  $0032 *$ 2924 0033 \* THIS CHECKS FOR <6C>, AND SUSPENDS OUTPUT ON <SPACE> 2924  $0034$  \* 2924 0035 **ORG** IOLOC+64 2940  $0036 *$  $\sim$   $\sim$  $\sigma_{\rm eff}$ 2940 CD DOUGO CT INAT TIMPORT CHK8 **CALL GCODCH** 2943 FE 03 0038 **CPI** 3. 2945 C8 **CENTY CT3039**  $RZ$ 2946 FE 20 0040 **CPI**  $32<sup>°</sup>$ 280 Min 280 Min 280 Min 2949 CD 60 29  ${\rm RNZ}$  $\mathcal{L}_{\mathrm{in}}$ **CALL** IN8 155 CL.294C FB 03 FORM SERVICE DE 0043 **CPI**  $3.11$ 294E C9 0044 **RET** 18130 294F  $0045$  \*  $\sim$ 294F nathews . In Supplement 294F 0047 \* CONSOLE INPUT - < OP> & << CL> ARE HANDLED SPECIALLY 294F  $0048$  \*  $\label{eq:3.1} \mathcal{L}(\mathcal{A}^{\bullet}_{\mathcal{A}}) = \mathcal{L}(\mathcal{A}^{\bullet}_{\mathcal{A}}) \otimes \mathcal{L}(\mathcal{A}^{\bullet}_{\mathcal{A}})$ 294F  $\mathbf{v} = \mathbf{q}^{\top}$  , where  $\mathbf{v}$ 0049 **ORG** IOLOC+96 2960  $0050 *$  $\mathcal{L}^{\mathcal{I}}\subset\mathcal{I}$  $\sim$  2960 CD DC C0 and  $\sim$ 0051 IN8 **CALL OCODCH** GET CHARACTER 2963 CA 60 29 0052 JZ IN8 2966 FE 5F 0053 **CPI** 5FH 2968 CC 89 29 19 19 19 19 0054  $CZ$ **MAKE8** 

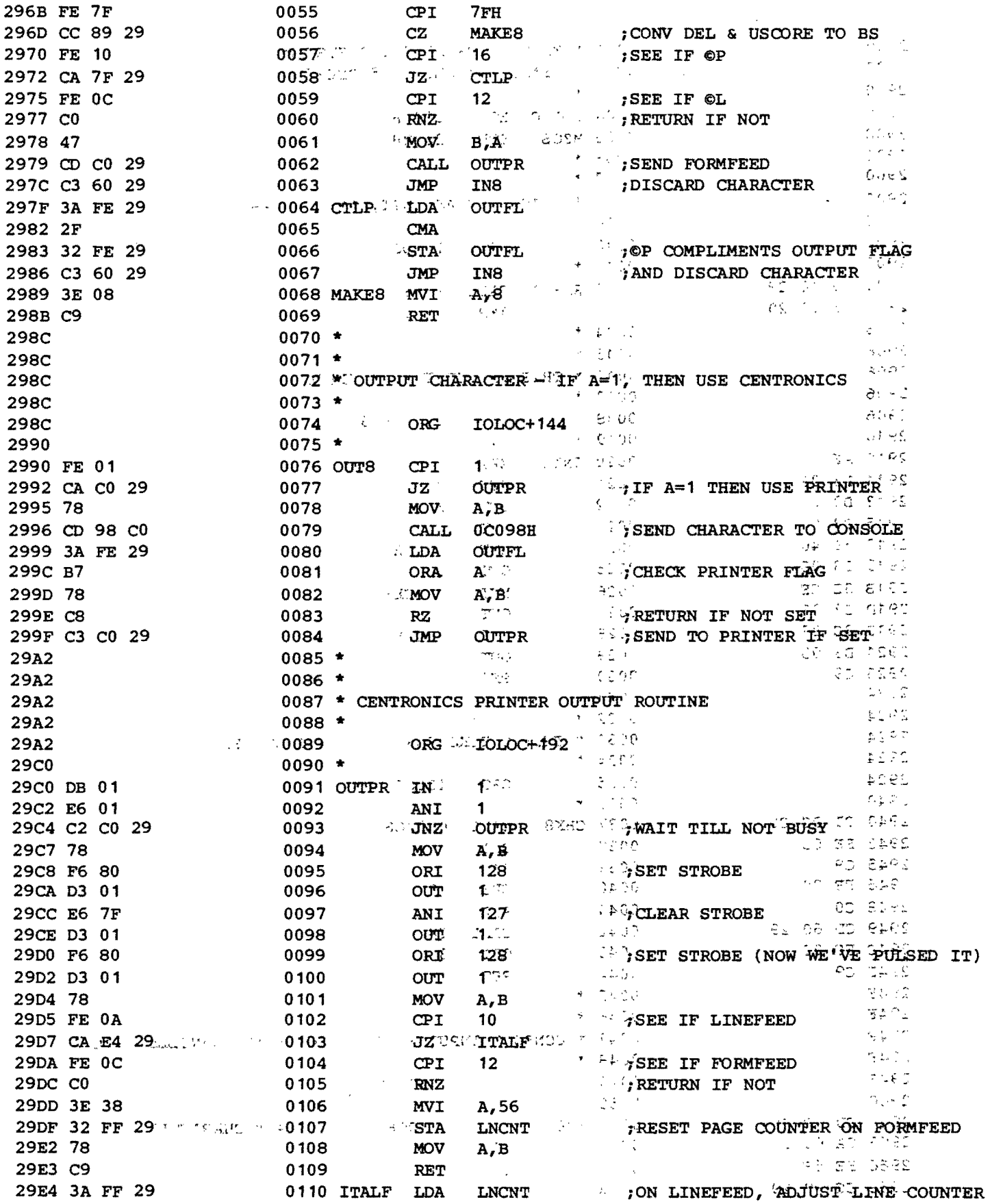

 $\hat{\mathcal{A}}$ 

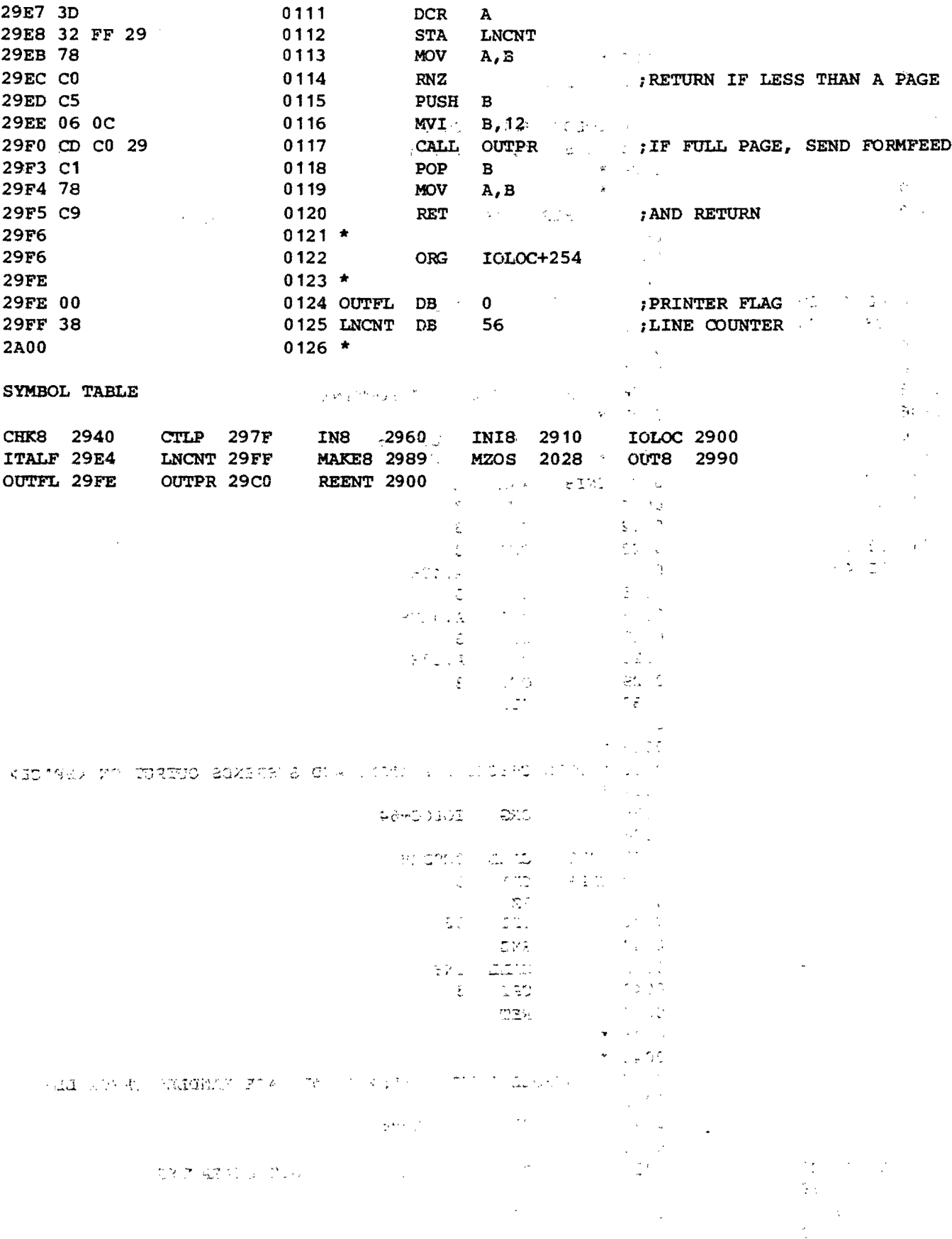

 $\bar{\mathbf{r}}$ 

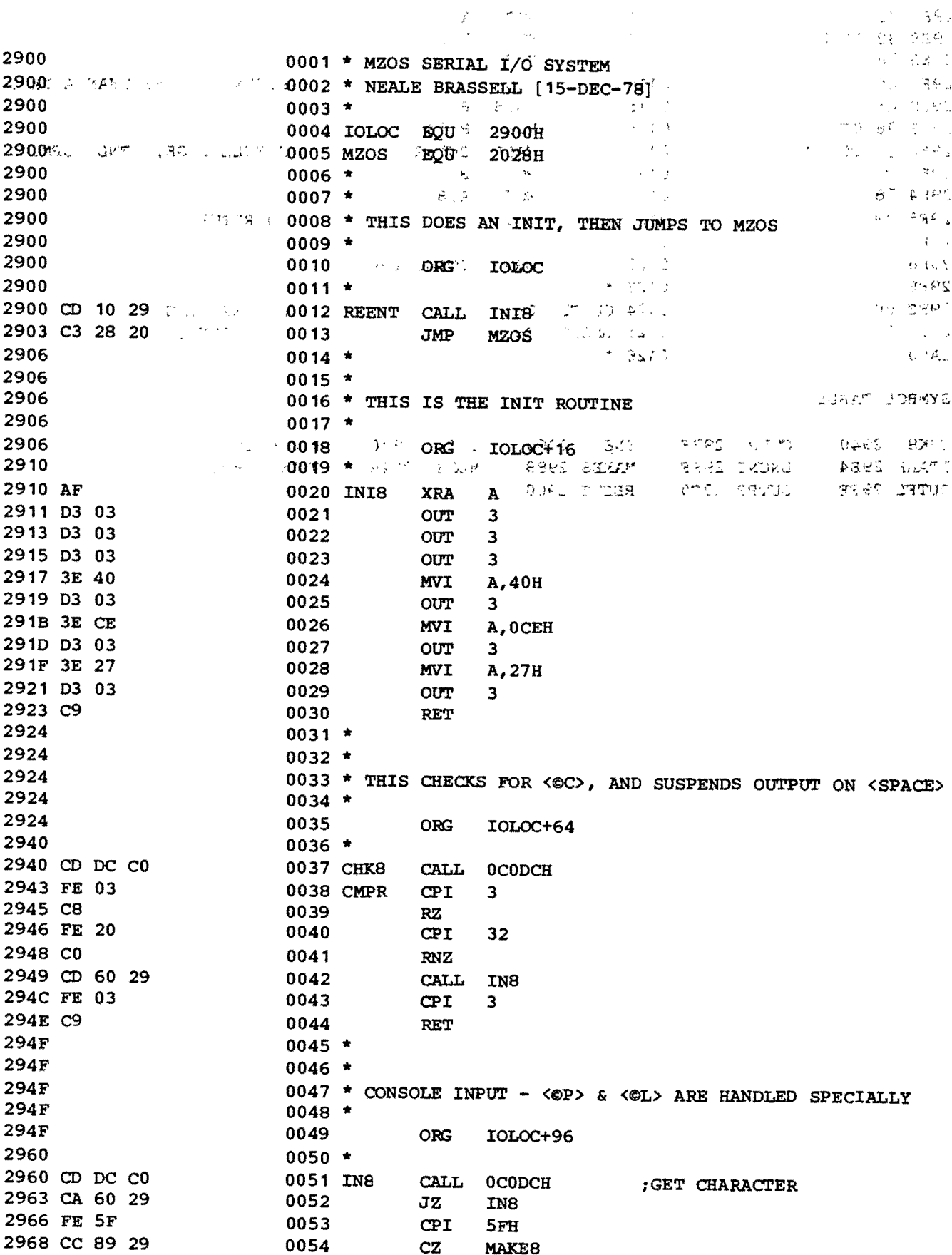

 $\sim$ 

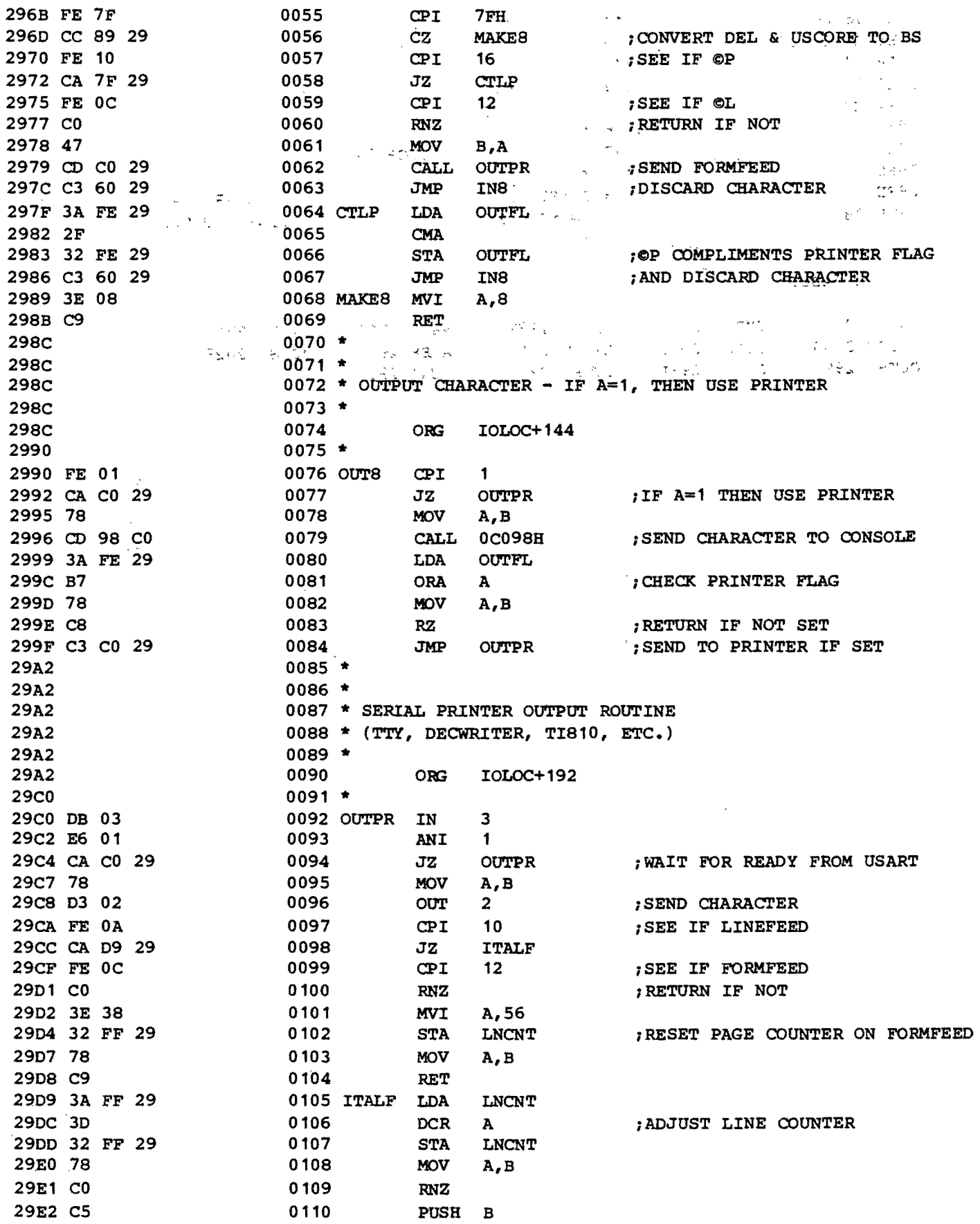

 $\sim$ 

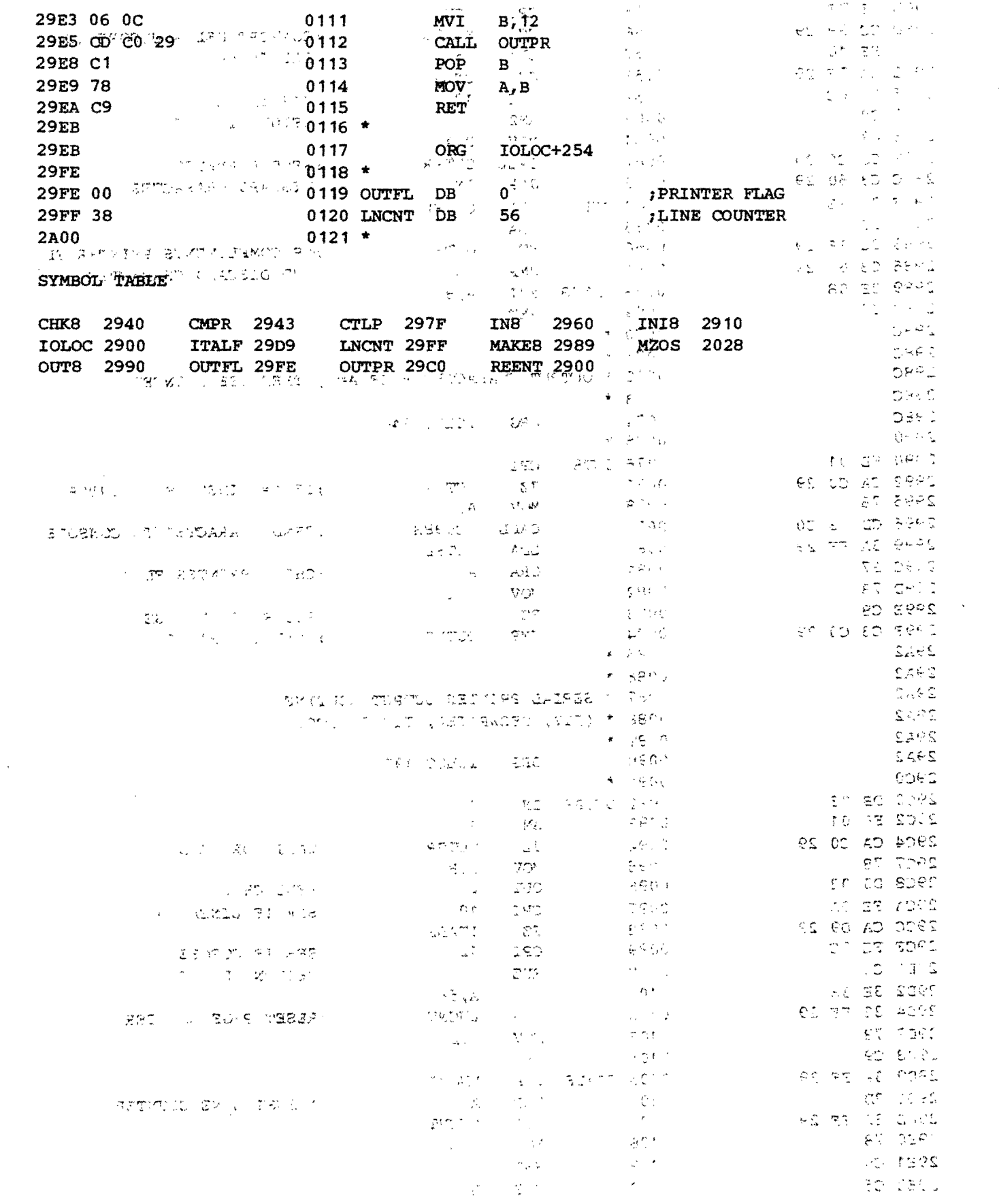

 $\epsilon_{\rm c}$ 

 $\sim 40$ 

 $\sim 10^{-10}$